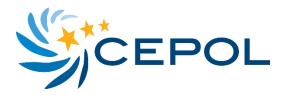

# **CEPOL Webinars** Guidelines for CEPOL Webinar Attendees Version 1.3

## Aim

The aim of this paper is to instruct people who wish to attend CEPOL webinars.

#### What is webinar?

Webinars, short for web seminars, are a contemporary way to interact online with a target audience combining advantages of residential trainings and e-learning tools in short training sessions for which there is no need for trainers and trainees to be together in a classroom. Experts contributing to CEPOL webinars can present their knowledge, expertise, good practices and other relevant experiences from their computer. Attendees to webinars are able to hear the presenters and see their contribution on their screen. Thus webinars save time without travel costs and have the additional benefit of reaching out to an audience of up to 1,000 persons. CEPOL webinars are recorded and made available on CEPOL's e-Net.

## Where can I hear about upcoming webinars?

- 1. The webinar is open for registration approximately **2 3 weeks prior to the event**.
- 2. The registration link is shared via CEPOL's National and Organisational Contact Points, and via the <u>Webinar Resources</u> on the Learning Management System (LMS) of CEPOL's e-Net. Events are also listed in the LMS Calendar and further notifications for registration are shared via Social Media: <u>CEPOL</u> <u>CEPOL</u>.

#### How to register?

- 1. Click the registration link.
- 2. Fill out and submit the registration form (register with the e-mail address you used for the e-Net account to be able to retrieve a webinar attendance certificate later).
- 3. After registering you will receive a confirmation e-mail with a link and instruction how to join the webinar.

#### How to follow the webinar?

- 1. Use the link in the confirmation e-mail to join the webinar.
- 2. Webinars are being opened with a short housekeeping rules presentation **listen** carefully!
- 3. Webinars take approximately 90 minutes, with contribution of 2 3 speakers. **You can ask questions or post comments** through the **question box** function.
- 4. Do not forget to **evaluate** webinar by submitting **the electronic evaluation form**, which pops up on screen when:
  - a. you leave the webinar or
  - b. the webinar will be closed by the organiser.

Tip: Attend the webinar from a quiet office/room with headphones. You will be able to concentrate better on the webinar presenters.

## What are the system requirements?

- 1. CEPOL webinars are facilitated by **GoToWebinar**.
- 2. **Ideally connect** to broadband **Internet** with a **cable** wireless connections may be too slow for video.
- 3. Close all programmes on the computer which are not required for the webinar.
- 4. Microphones are not needed.

Visit the <u>GoToWebinar website</u> for further technical assistance.

## Webinar recording

CEPOL's webinars are being recorded and made available via the Webinar Resources, in the recorded webinar database on the LMS.

#### Webinar attendance certificates

Webinar attendance certificates can be retrieved via <u>the Webinar Resources</u> after attending the webinar. Certificates are available only, if participants' registration for the webinar has been done with the identical email address as has been used for the e-Net account.

## Frequently asked questions

## Q. Do I receive webinar certificate after attending webinar?

A. The webinar attendance certificate solution has been developed and certificates can be retrieved at <u>https://enet.cepol.europa.eu</u> in the Webinar Resources Online platform. Do not forget to register for a webinar with your e-Net account to be able to retrieve your webinar attendance certificate!

## Q. I am experiencing audio problems during webinar. Can you assist me?

A. The problems can be caused by the following:

- 1. Speakers/headphones are not correctly plugged in;
- 2. Speakers/headphones are turned off.
- 3. Speakers/headphones have not been recognised and have to be select manually from the pull down menu in the audio section of GoToWebinar control panel visible on your screen.

#### Q. My security network set up does not allow joining webinar. What should I do?

A. You can add an exception to your firewall. If you use office computer contact your network administrator who is able to assist you.

#### More information and additional support available on e-Net

- <u>Webinar Resources Online</u>
- <u>Platform: Educators Support</u>
- <u>Module for Webinar Educators</u>

The CEPOL e-Learning team can be contacted at <u>webinars@cepol.europa.eu</u>.